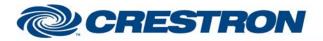

## Partner: ClearOne Model: INTERACT Device Type: Conferencing

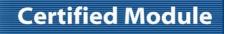

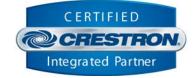

| GENERAL INFORMATION         |                                                                                                    |  |
|-----------------------------|----------------------------------------------------------------------------------------------------|--|
| SIMPLWINDOWS NAME:          | ClearOne INTERACT Crosspoint Attenuation Control v1.2                                                                                                    |  |
| CATEGORY:                   | Conferencing                                                                                                    |  |
| VERSION:                    | 1.2                                                                                                    |  |
| SUMMARY:                    | This module will control the crosspoint attenuation on the ClearOne INTERACT.                                                                                                    |  |
| GENERAL NOTES:              | This module will control the crosspoint attenuation on the ClearOne INTERACT.<br>To control a crosspoint, select the desired Source and Destination, then pulse the<br>Get_Status input. If you do not pulse the Get_Status input, the feedback will be<br>wrong.<br>NOTE: The module "ClearOne INTERACT Feedback Processor v1.2" MUST be used to<br>provide the initial processing of the responses from the ClearOne. |  |
| CRESTRON HARDWARE REQUIRED: | C2COMI, C2COM-2/3                                                                                                    |  |
| SETUP OF CRESTRON HARDWARE: | RS232<br>Baud: 57600<br>Parity: N<br>Data Bits: 8<br>Stop Bits: 1<br>RTS/CTS Handshaking should be enabled to insure no data is lost.                                                                                                    |  |
| VENDOR FIRMWARE:            | 1.0.28.0                                                                                                    |  |
| VENDOR SETUP:               | Flow control should be set to "on". The baud rate should be set to 57600.                                                                                                    |  |
| CABLE DIAGRAM:              | CNSP-141                                                                                                    |  |

Crestron Certified Integrated Partner Modules can be found archived on our website in the Design Center. For more information please contact our Technical Sales Department at techsales@crestron.com. The information contained on this document is privileged and confidential and for use by Crestron Authorized Dealers, CAIP Members, A+ Partners and Certified Integrated Partners only. Specifications subject to change without notice.

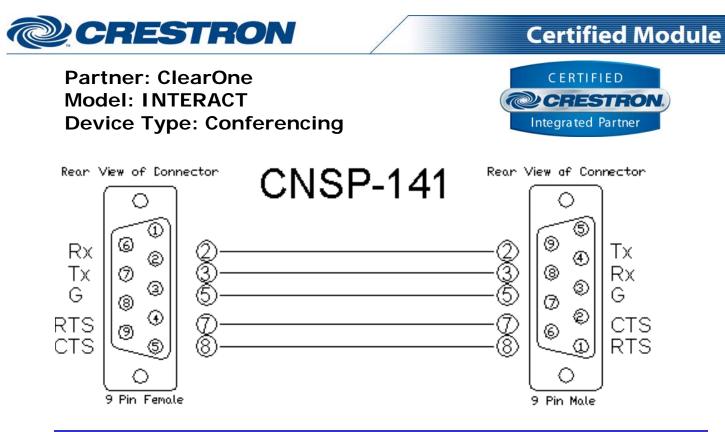

## **CONTROL**:

| Source_*                  | D | Pulse to select the desired crosspoint source.                                                                                  |
|---------------------------|---|----------------------------------------------------------------------------------------------------|
| Destination_*             | D | Pulse to select the desired crosspoint destination.                                                                             |
| Volume_ <up down=""></up> | D | Press and hold to adjust the attenuation for the selected crosspoint.                                                           |
| Get_Status                | D | Pulse to get the current setting for the selected crosspoint. THIS IS NOT TO BE USED FOR CONSTANT POLLING.                      |
| Volume_Slider_In          | А | Analog input for the volume level. Valid range is 0d to 65535d.                                                                 |
| From_Processor_Module     | S | Serial input MUST be routed from the To_Crosspoint_Modules output on the<br>"ClearOne INTERACT Feedback Processor v1.2" module. |

| FEEDBACK:                 |   |                                                                                                    |
|---------------------------|---|----------------------------------------------------------------------------------------------------|
| Source_*_Is_Selected      | D | High to indicate the currently selected source.                                                                  |
| Invalid_Source            | D | This will pulse high for 0.5 seconds to indicate that the selected source is not valid for the device type.      |
| Destination_*_Is_Selected | D | High to indicate the currently selected destination.                                                             |
| Invalid_Destination       | D | This will pulse high for 0.5 seconds to indicate that the selected destination is not valid for the device type. |
| Volume_Level_Gauge        | A | Analog signal indicating the current volume level. To be displayed on a gauge on a touch panel.                  |

©2004 Crestron Electronics, Inc. 15 Volvo Drive • Rockleigh, NJ 07647 800.237.2041 / 201.767.3400 www.crestron.com

Crestron Certified Integrated Partner Modules can be found archived on our website in the Design Center. For more information please contact our Technical Sales Department at techsales@crestron.com. The information contained on this document is privileged and confidential and for use by Crestron Authorized Dealers, CAIP Members, A+ Partners and Certified Integrated Partners only. Specifications subject to change without notice.

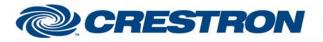

## Partner: ClearOne Model: INTERACT Device Type: Conferencing

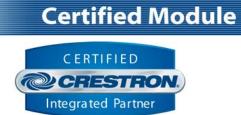

| Volume_Level_Text | S | Serial signal indicating the current volume level. To be displayed using indirect text on a touch panel. |
|-------------------|---|----------------------------------------------------------------------------------------------------|
| To_Device         | S | Serial signal to be routed to a 2-way serial com port.                                                   |
|                   |   |                                                                                                    |

| PARAMETER:  |   |                                                                                  |
|-------------|---|----------------------------------------------------------------------------------|
| Volume_Step | Ρ | Select the desired volume step from the dropdown list. Default is 0.5dB.         |
| Unit_Type   | Ρ | Select the unit type to control. Default is INTERACT PRO.                        |
| Unit_ID     | Ρ | At the time that v1.2 of the module was released, the only valid Unit_ID is ID0. |

| TESTING:                        |                                                                                                    |  |  |
|---------------------------------|----------------------------------------------------------------------------------------------------|--|--|
| OPS USED FOR TESTING:           | 4.001.1012                                                                                                    |  |  |
| SIMPL WINDOWS USED FOR TESTING: | 4.03.20                                                                                                    |  |  |
| CRESTRON DB USED FOR TESTING:   | 54.05.005.00                                                                                                    |  |  |
| DEVICE DB USED FOR TESTING:     | 73.00.001.00                                                                                                    |  |  |
| SAMPLE PROGRAM:                 | ClearOne INTERACT v1.2 Demo PRO2                                                                                    |  |  |
| REVISION HISTORY:               | <ul><li>V. 1.0 – Original release.</li><li>V. 1.2 – Incorporated 3-series best practices into all Simpl+.</li></ul> |  |  |

Crestron Certified Integrated Partner Modules can be found archived on our website in the Design Center. For more information please contact our Technical Sales Department at techsales@crestron.com. The information contained on this document is privileged and confidential and for use by Crestron Authorized Dealers, CAIP Members, A+ Partners and Certified Integrated Partners only. Specifications subject to change without notice.